# EDA: Descriptive statistics

Note updated August 18, 2019. Not for sale :-)

Wan Nor Arifin Unit of Biostatistics and Research Methodology, Universiti Sains Malaysia.

> *Email: wnarifin@usm.my Website: wnarifin.github.io*

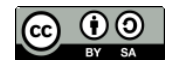

©Wan Nor Arifin under the [Creative Commons Attribution-ShareAlike 4.0 International License.](http://creativecommons.org/licenses/by-sa/4.0/.)

## **Contents**

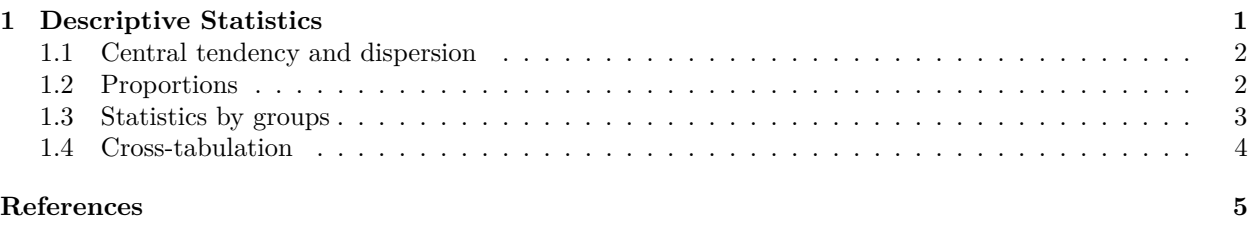

## <span id="page-0-0"></span>**1 Descriptive Statistics**

In this practical session, we use cholest. sav dataset. Now we give it a proper object name cholest,

```
library(foreign)
cholest = read.spss("cholest.sav", to.data.frame = T)
str(cholest)
## 'data.frame': 80 obs. of 5 variables:
## $ chol : num 6.5 6.6 6.8 6.8 6.9 7 7 7.2 7.2 7.2 ...
## $ age : num 38 35 39 36 31 38 33 36 40 34 ...
## $ exercise: num 6 5 6 5 4 4 5 5 4 6 ...
## $ sex : Factor w/ 2 levels "female", "male": 2 2 2 2 2 2 2 2 2 2 2 ...
## $ categ : Factor w/ 3 levels "Grp A","Grp B",..: 1 1 1 1 1 1 1 1 1 1 ...
## - attr(*, "variable.labels")= Named chr "cholesterol in mmol/L" "age in year" "duration of exercis
## ..- attr(*, "names")= chr "chol" "age" "exercise" "sex" ...
\# - attr(*, "codepage") = int 65001
```
In general, simple descriptive statistics can be obtained using summary() function,

```
summary(cholest)
```
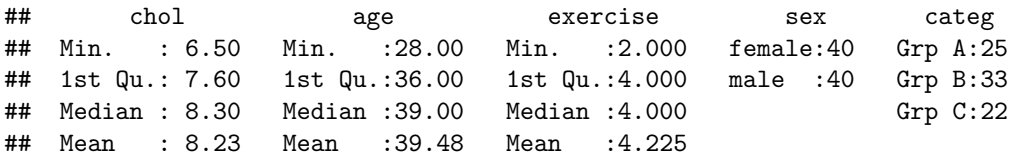

## 3rd Qu.: 8.80 3rd Qu.:43.25 3rd Qu.:5.000 ## Max. :10.00 Max. :52.00 Max. :6.000

The results depend on the variable type.

#### <span id="page-1-0"></span>**1.1 Central tendency and dispersion**

For numerical variables, we can obtain the measures of central tendency (mean and median) and dispersion (standard deviation, SD and interquartile range, IQR). Now we obtain in pairs of mean (SD) and median (IQR),

Mean, **mean**(cholest**\$**chol) ## [1] 8.23 **mean**(cholest**\$**age) ## [1] 39.475 Standard deviation, SD, **sd**(cholest**\$**chol) ## [1] 0.8386849 **sd**(cholest**\$**age) ## [1] 5.128661 Median, **median**(cholest**\$**chol) ## [1] 8.3 **median**(cholest**\$**age) ## [1] 39 and interquartile range, IQR, **IQR**(cholest**\$**chol) ## [1] 1.2 **IQR**(cholest**\$**age) ## [1] 7.25

#### <span id="page-1-1"></span>**1.2 Proportions**

For categorical variables, we want to obtain the count per group, proportions and percentages.

The count per group using table() function (we can also obtain the counts from summary() function as done before),

```
tab_sex = table(cholest$sex)
tab_categ = table(cholest$categ)
tab_sex
```
## ## female male ## 40 40 tab\_categ ## ## Grp A Grp B Grp C ## 25 33 22 The proportions, **prop.table**(tab\_sex) ## ## female male ## 0.5 0.5 **prop.table**(tab\_categ) ## ## Grp A Grp B Grp C ## 0.3125 0.4125 0.2750 and to obtain the percentages, we multiply the proportions by 100, **prop.table**(tab\_sex)**\***100 ## ## female male ## 50 50 **prop.table**(tab\_categ)**\***100 ## ## Grp A Grp B Grp C

#### <span id="page-2-0"></span>**1.3 Statistics by groups**

## 31.25 41.25 27.50

For numerical variables, we can obtain the statistics by groups (the categorical variables) using by() function. The syntax is by(numerical\_variable, categorical\_variable, function).

```
Mean and SD for chol by sex,
by(cholest$chol, cholest$sex, mean)
## cholest$sex: female
## [1] 8.9275
## -------------------------------------------------------------------
## cholest$sex: male
## [1] 7.5325
by(cholest$chol, cholest$sex, sd)
## cholest$sex: female
## [1] 0.4551627
## -------------------------------------------------------------------
## cholest$sex: male
## [1] 0.4687066
```
#### <span id="page-3-0"></span>**1.4 Cross-tabulation**

For categorical variables, it is important to be able to perform cross-tabulation to explore the count per cells for each combination of groups. Again, we use table() function.

For sex and categ, we obtain the basic cross-tabulation,

```
tab_sex_categ = table(Gender = cholest$sex, Category = cholest$categ)
tab_sex_categ
```
## Category ## Gender Grp A Grp B Grp C ## female 0 18 22 ## male 25 15 0

Notice we can give headers ("Gender" and "Category") to groups in the table as shown above.

We can also easily obtain the proportions and percentages,

```
prop_sex_categ = prop.table(tab_sex_categ)
prop_sex_categ
## Category
## Gender Grp A Grp B Grp C
## female 0.0000 0.2250 0.2750
## male 0.3125 0.1875 0.0000
per_sex_categ = prop.table(tab_sex_categ)*100
per_sex_categ
## Category
## Gender Grp A Grp B Grp C
## female 0.00 22.50 27.50
## male 31.25 18.75 0.00
and add the marginal counts,
margin_sex_categ = addmargins(tab_sex_categ)
margin_sex_categ
## Category
```
## Gender Grp A Grp B Grp C Sum ## female 0 18 22 40 ## male 25 15 0 40 ## Sum 25 33 22 80

and view the proportions and percentages again, including that of the marginal counts,

**addmargins**(prop\_sex\_categ)

## Category ## Gender Grp A Grp B Grp C Sum ## female 0.0000 0.2250 0.2750 0.5000 ## male 0.3125 0.1875 0.0000 0.5000 ## Sum 0.3125 0.4125 0.2750 1.0000

**addmargins**(per\_sex\_categ)

## Category ## Gender Grp A Grp B Grp C Sum ## female 0.00 22.50 27.50 50.00

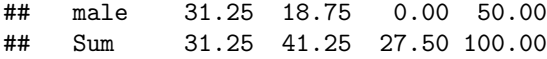

## <span id="page-4-0"></span>**References**

Chongsuvivatwong, V. (2018). *EpiDisplay: Epidemiological data display package*. Retrieved from [https:](https://CRAN.R-project.org/package=epiDisplay) [//CRAN.R-project.org/package=epiDisplay](https://CRAN.R-project.org/package=epiDisplay)

R Core Team. (2019). *Foreign: Read data stored by 'minitab', 's', 'sas', 'spss', 'stata', 'systat', 'weka', 'dBase', ...* Retrieved from<https://CRAN.R-project.org/package=foreign>

Revelle, W. (2019). *Psych: Procedures for psychological, psychometric, and personality research*. Retrieved from<https://CRAN.R-project.org/package=psych>